## Registering for RevMan Web

To access RevMan Web, you need first to create a free Cochrane Account. If you use Cochrane Interactive Learning, you can use the same account for RevMan Web. Please note that a login associated with *Cochrane Library* published by Wiley will **not** work for RevMan Web.

## Step 1: Go to<https://revman.cochrane.org/info>

Step 2: If you don't already have a Cochrane Account, follow the link to SIGN UP NOW. Be sure to use your @ed.ac.uk email address when you create your account.

If you do already have a Cochrane Account, go to step 3.

Step 3: Log in at<https://revman.cochrane.org/info> with your account, being sure that you are using your @ed.ac.uk email address as your username.

Deutsch Portuguès (Brasil) English Español

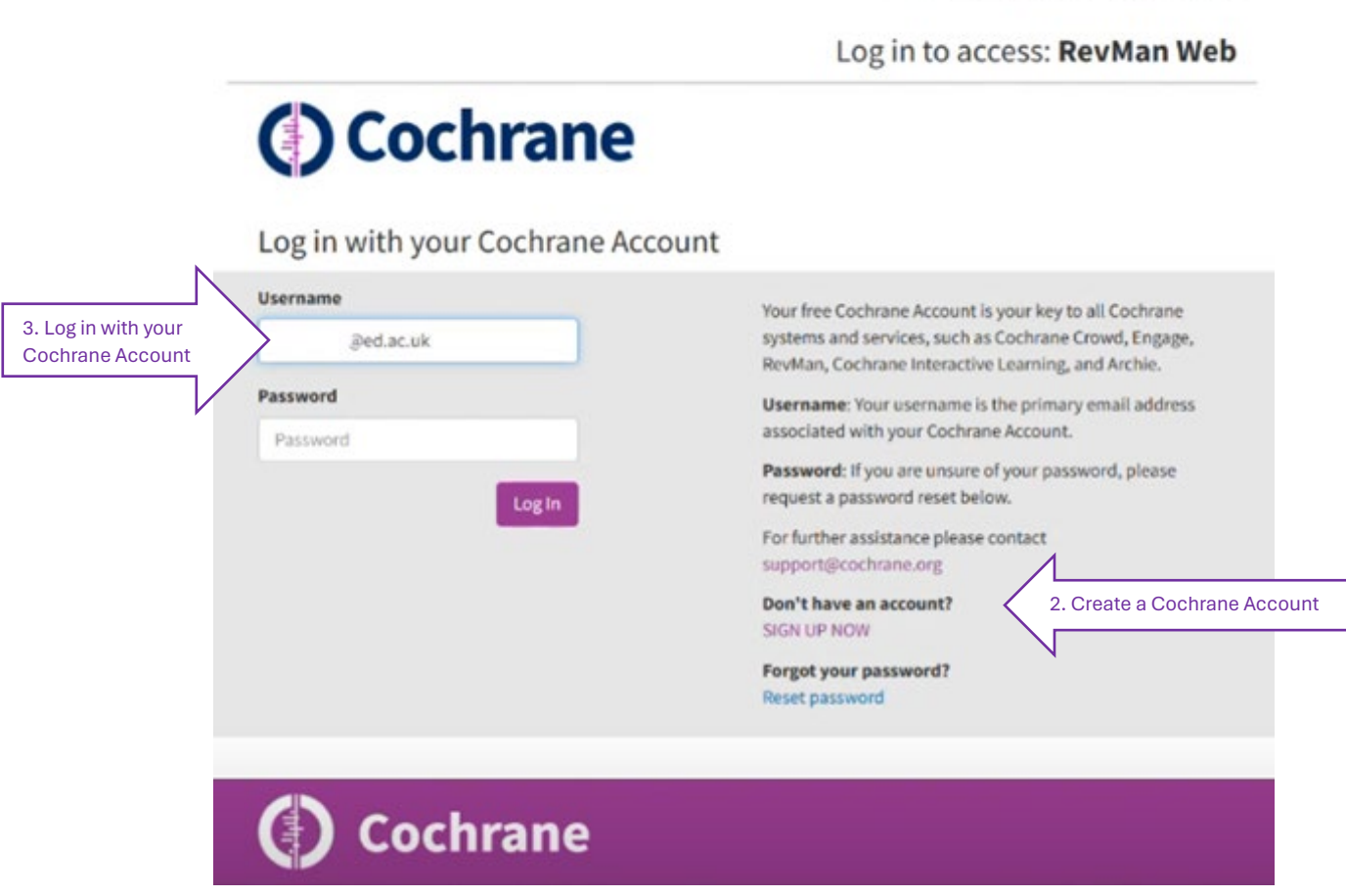

Step 4: You will be taken to a page titled *RevMan Pricing*. Click the log in button.

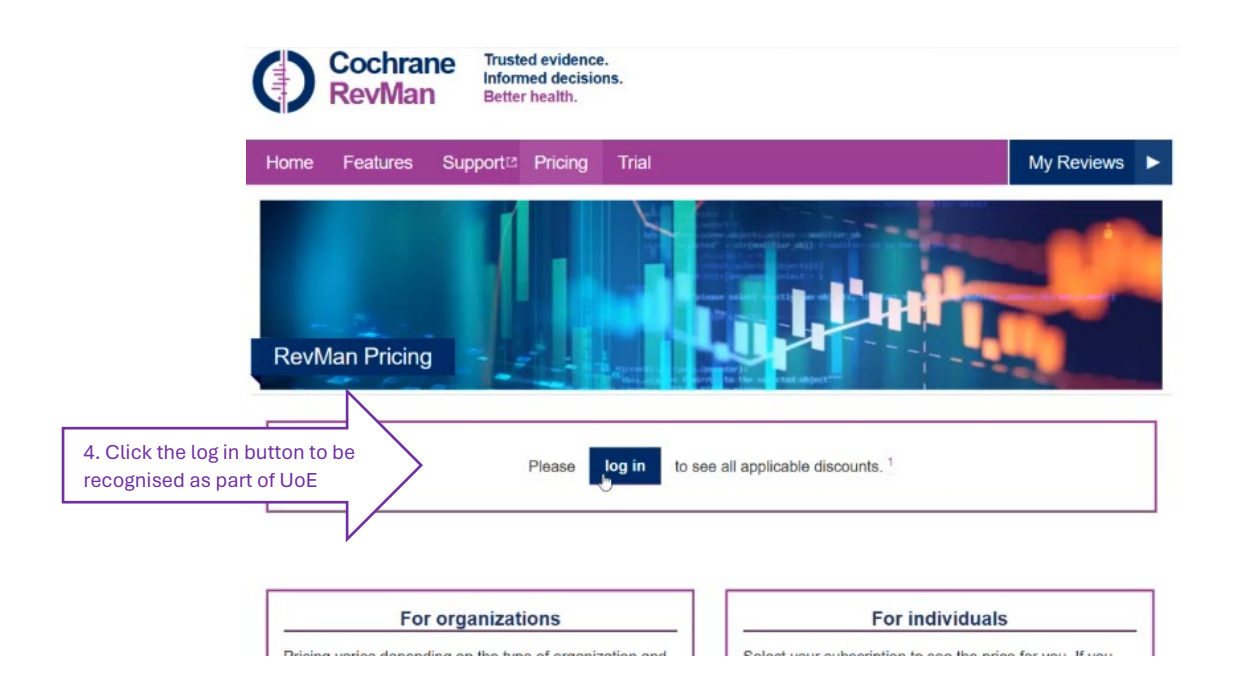

Step 5: You should now see a page displaying "Institutional subscription" and confirming that your Institution is University of Edinburgh. Click Subscribe.

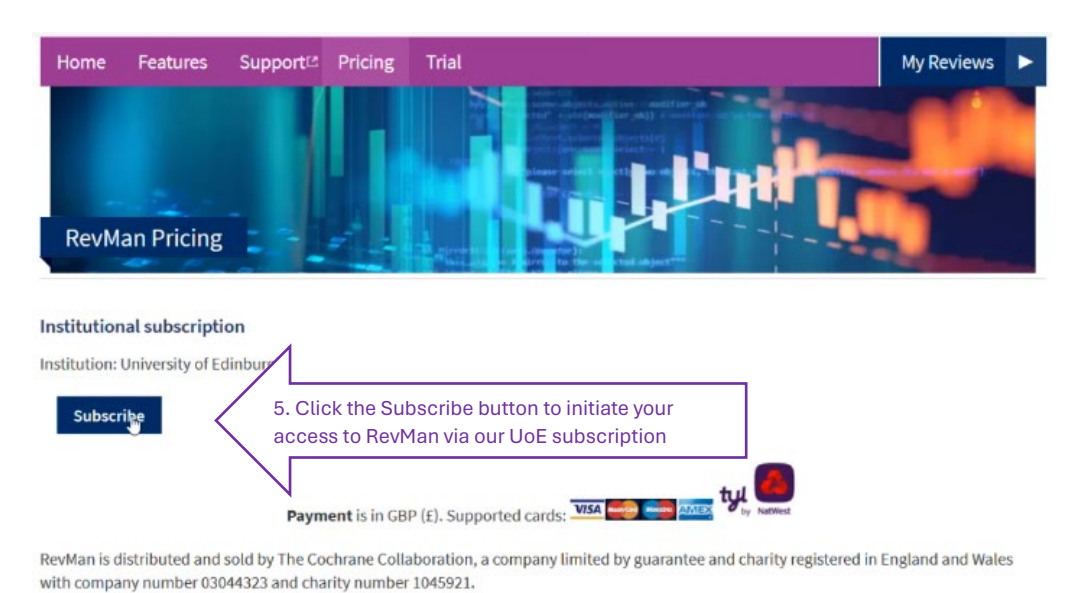

Step 6: Now the web page should show a message "Successfully subscribed (University of Edinburgh)". You will also get an email confirming your subscription access to RevMan Web. This email will confirm that you have no fee to pay, though it will indicate that an individual subscriber fee is £100. *Please don't let the worry you: you have no fee to pay as part of our institutional subscription.*

Step 7: To view your existing reviews and create a review, click the link to My Reviews.

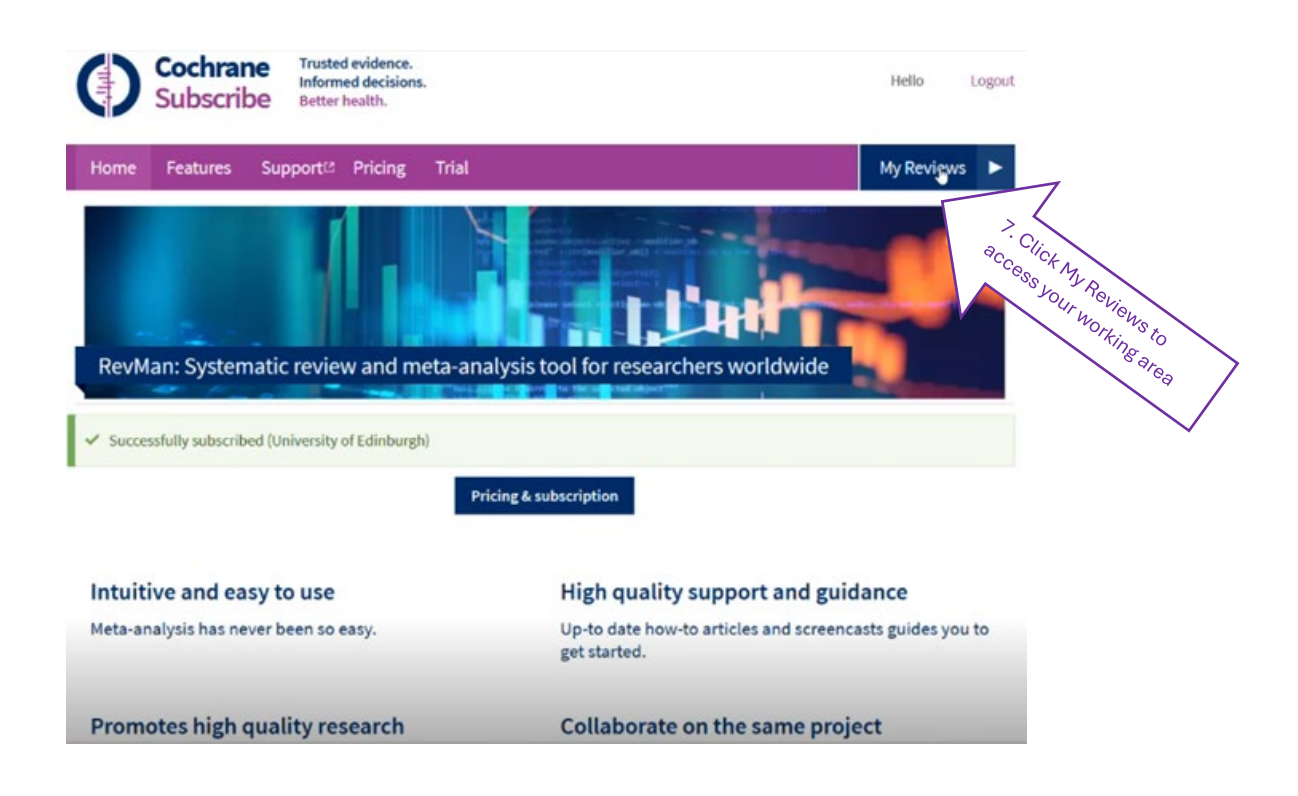

Within My Reviews, you should see listed any existing reviews you are part of.

Step 8: To create a new review, click on My Portfolio

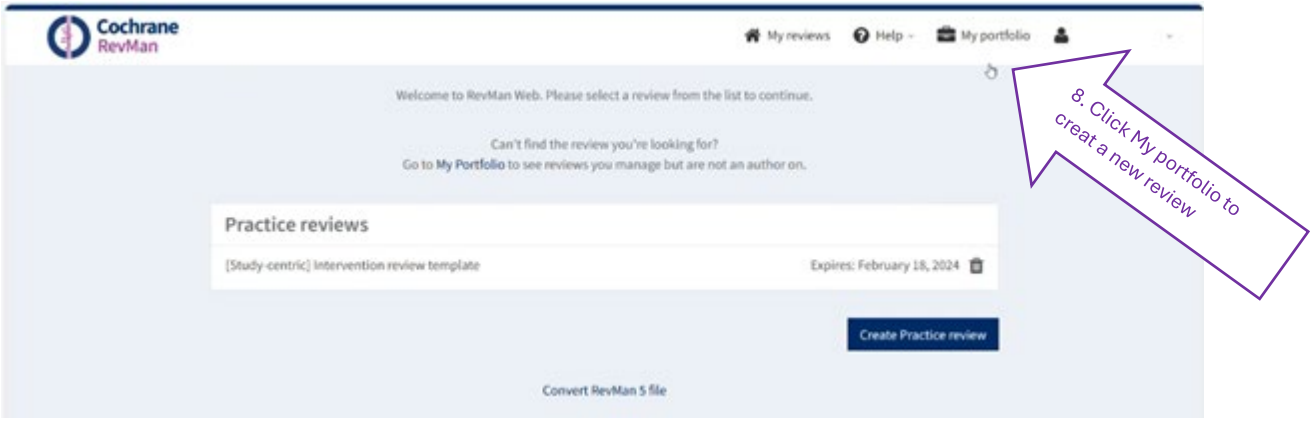

If you don't see the My portfolio link, try creating a practice review first.

For guidance on using RevMan Web, see

RevMan Web Cochrane training YouTube playlis[t https://www.youtube.com/playlist?list=PLxFw8aTtvq](https://www.youtube.com/playlist?list=PLxFw8aTtvq-fR5wv2ilDu7FGQ2_GeICbG)[fR5wv2ilDu7FGQ2\\_GeICbG](https://www.youtube.com/playlist?list=PLxFw8aTtvq-fR5wv2ilDu7FGQ2_GeICbG)

RevMan Web Knowledge base: [https://documentation.cochrane.org/revman](https://documentation.cochrane.org/revman-kb/revman-knowledge-base-55377928.html)-kb/revman-knowledgebase-[55377928.html](https://documentation.cochrane.org/revman-kb/revman-knowledge-base-55377928.html)

Once you've initiated your access to RevMan Web you can access your reviews via <https://revman.cochrane.org/#/myReviews>.